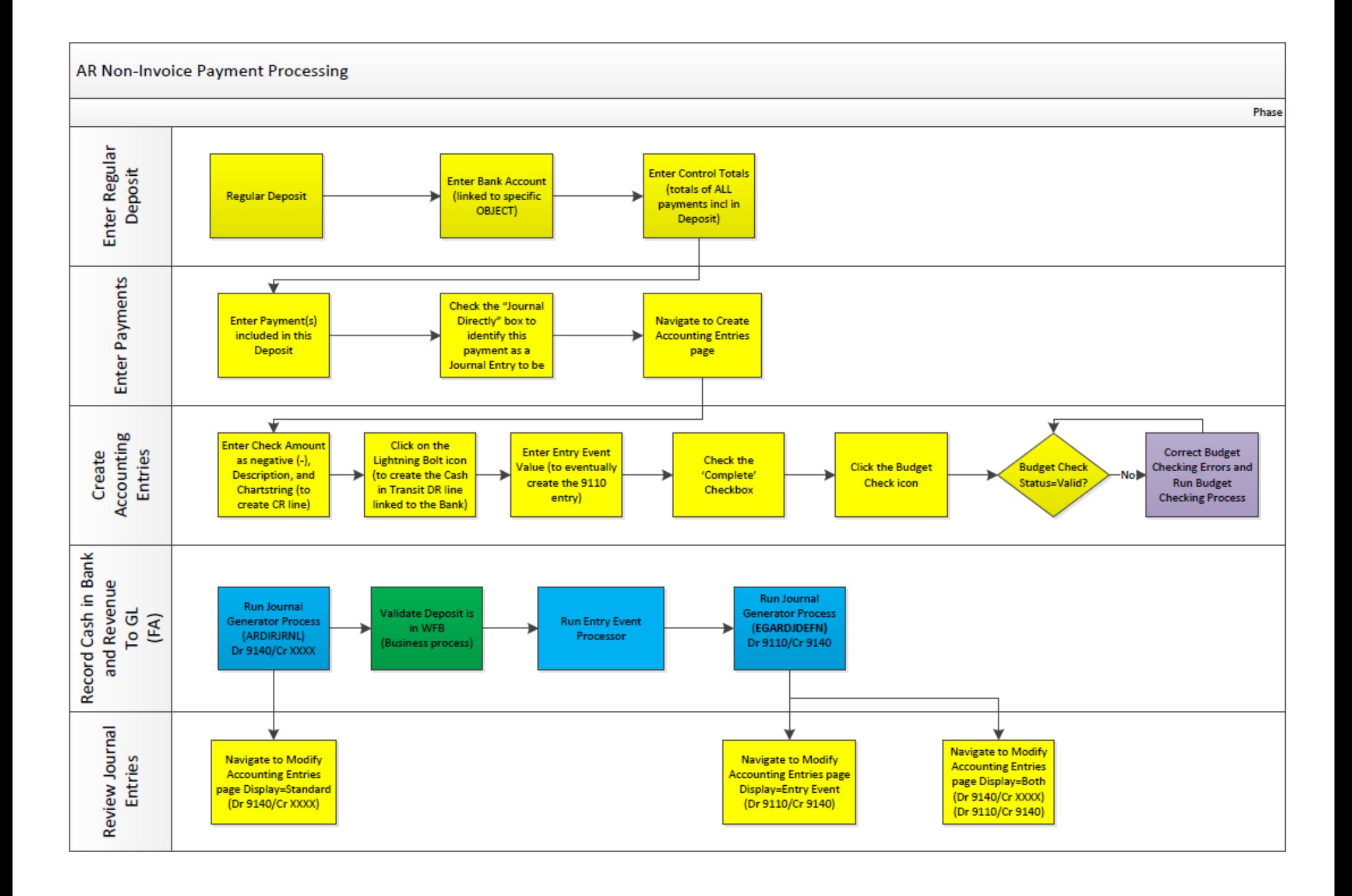

## **SDCOE MITI Finance Refresher Activity Creating a Direct Journal**

This activity details the steps required to create Direct Journal. A Direct Journal is used to record deposits for miscellaneous cash.

**Navigation:** Main Menu > Accounts Receivable > Payments > Online Payments>Regular Deposit

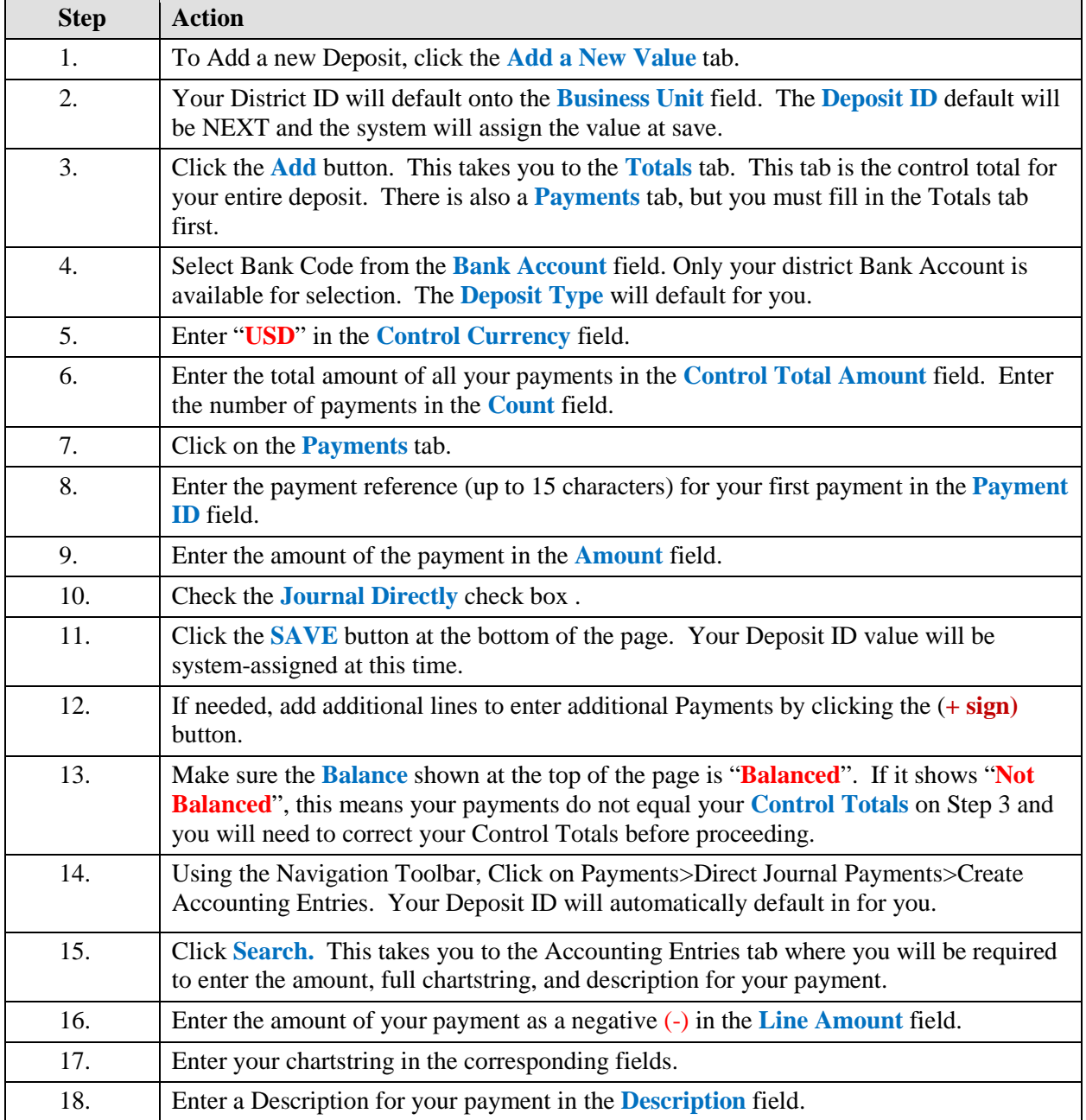

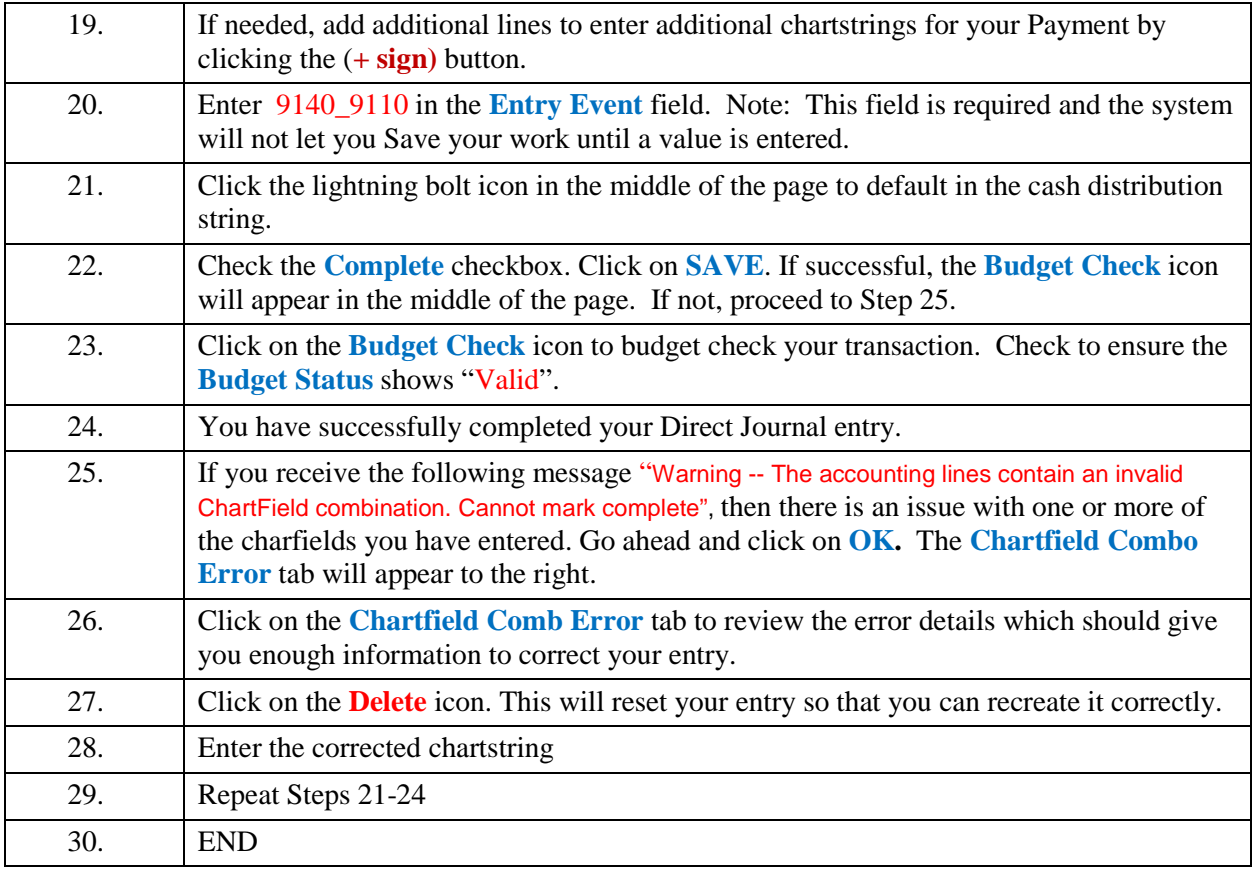

## **SDCOE MITI Finance Refresher Activity Reviewing a Direct Journal**

This activity details the steps required to review a completed Direct Journal. A Direct Journal is used to record deposits for miscellaneous cash.

**Navigation:** Main Menu > Accounts Receivable > Payments > Direct Journal Payments>Modify Accounting Entries

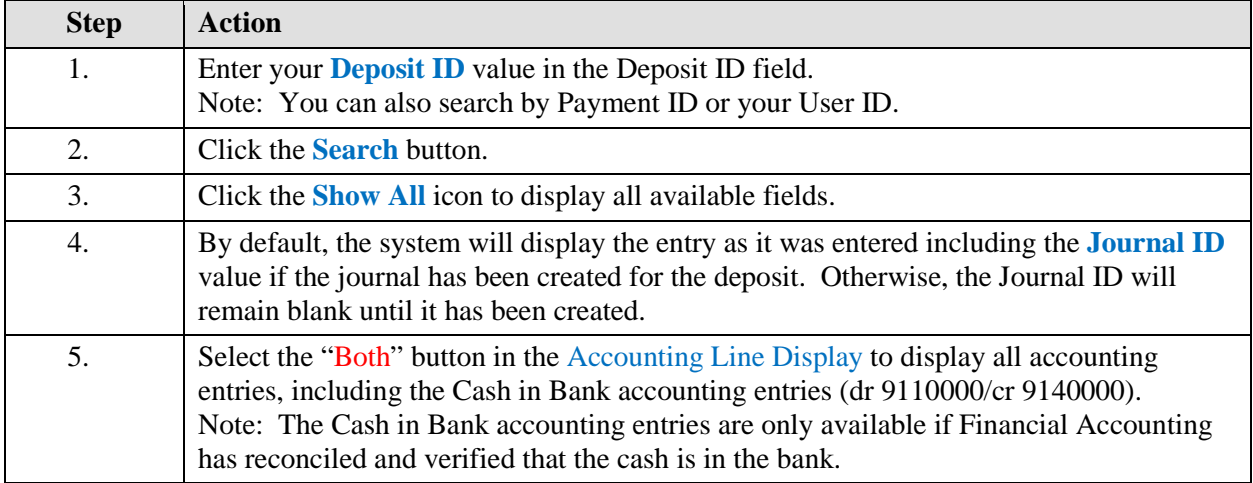